## **Information about strategies for searching online**

Created by Stefania Scagliola on 26-3-2018 on the basis of the following sources:

- Course on **Online Search Education** presented by Daniel Russell, Senior Research Scientist at Google: <https://coursebuilder.withgoogle.com/sample/course>
- <https://support.google.com/websearch/>

## 1. The first thing to consider are your search settings: you can find them in the lower right corner of your the google page

- **1. Results per page 10 20 30 40 50 100**
- 2. **Where results open** Open each selected result in a new browser window
- 3. **Search history** When signed in, you can receive more relevant results and recommendations based on your search activity. You can turn off or edit your [search history](https://www.google.lu/history/?hl=en-LU) at any time. (Be aware, that the search history contains data that can track your IP address, it is installed through cookies when you visit a website) see about the risks of this phenomenon: [FILTER BUBBLE](https://www.ted.com/talks/eli_pariser_beware_online_filter_bubbles?utm_campaign=tedspread&utm_medium=referral&utm_source=tedcomshare)
- 4. **Region Settings** Country
- 5. **Language** set in specific language
- 6. **Filetype**  this will limit the search to particular filetypes
- **7. A Particular period -** limit time frame

These first steps are not directly geared towards refining your search, but they do influence how the information is presented and what the reference frame will be for the search if you choose a country and if your search history is considered.

## **2. The second thing to consider is how you define the terms for your search**

You can use symbols or words in your search to make your search results more precise.

- Search **social media**: Put @ in front of a word to search social media. For example: @twitter.
- Search **for a price**: Put \$ in front of a number. For example: camera \$400.
- Search **hashtags**: Put # in front of a word. For example: #throwbackthursday
- **Exclude words** from your search: Put in front of a word you want to leave out. For example, jaguar speed -car
- Search for an **exact match**: Put a word or phrase inside quotes. For example, "tallest building".
- Search for **wildcards or unknown words**:Put a \* in your word or phrase where you want to leave a placeholder. For example, "largest \* in the world".
- Search within a **range of numbers**: Put .. between two numbers. For example, camera \$50..\$100.
- **Combine** searches: Put "OR" between each search query. For example, marathon OR race.
- Search for **a specific site**: Put "site:" in front of a site or domain. For example, site:youtube.com or site:.gov.
- Search for **related sites**: Put "related:" in front of a web address you already know. For example, related:time.com.
- Get **details** about a site: Put "info:" in front of the site address.

- See Google's **cached version** of a site: Put "cache:" in front of the site address.

## **3. The third thing to consider is how to refine your search results**

Type of result: At the top or bottom of a search results page, you'll see a number of ways to filter your results to see one type of content. For example, click Images to have all of your search results be pictures, or *Shopping* to see search results that help you find ways to buy the things you searched for.

**Search tools:** Once you've decided which type of results you want, you can refine your results even further: see below

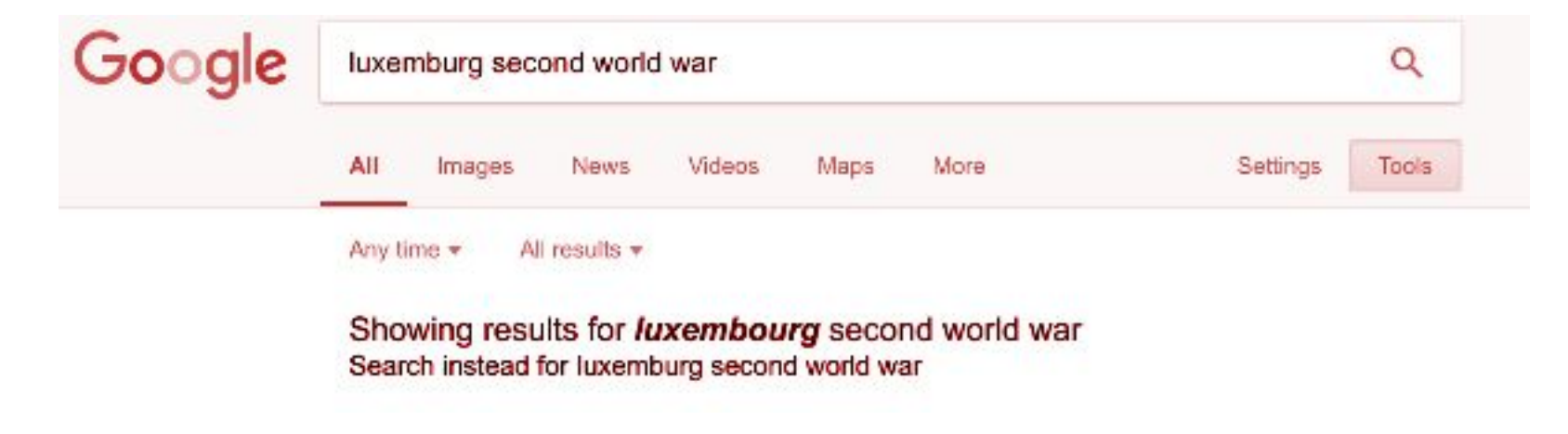

If you choose for images , you are presented with new options to refine your search:

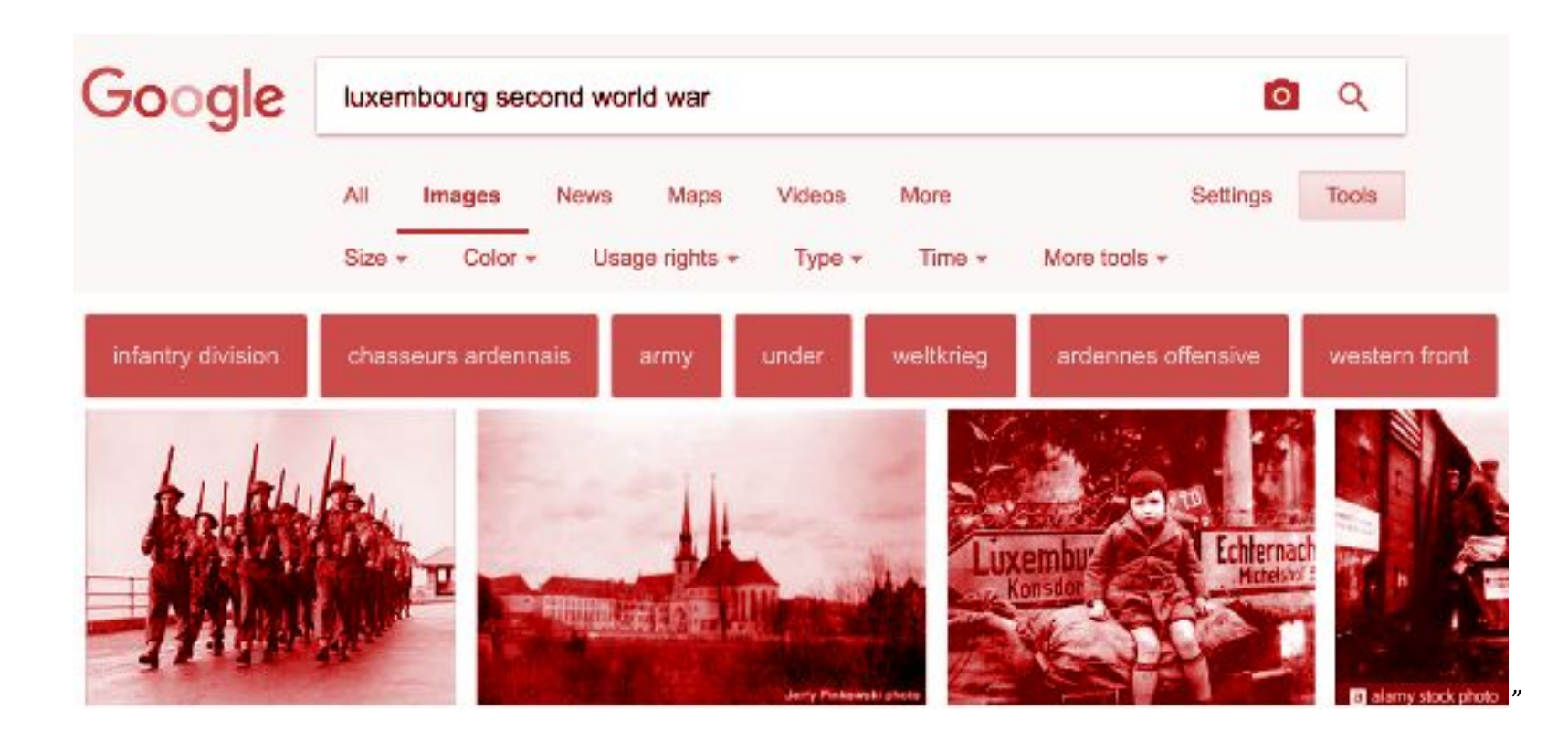